## GUÍA PARA CONSULTA DE **ADJUDICACIÓN DEFINITIVA** DE PLAZAS

Finalizado el período para la presentación de alegaciones, se adjudicarán las plazas ofertadas y el solicitante podrá consultar su estado en la misma plataforma d[e Acceso común a la consulta](https://www.juntadeandalucia.es/economiaconocimientoempresasyuniversidad/sguit/convocatorias/doctorando_consulta_adj/)  [de la valoración de méritos o de la Adjudicación de plazas.](https://www.juntadeandalucia.es/economiaconocimientoempresasyuniversidad/sguit/convocatorias/doctorando_consulta_adj/)

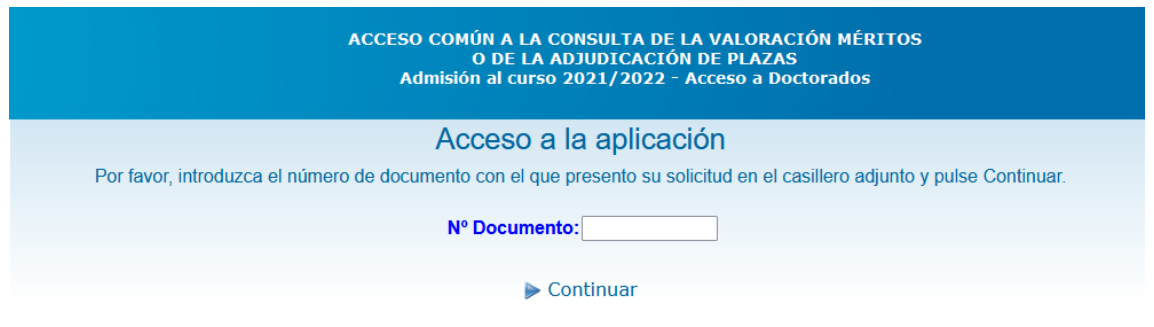

Posteriormente, tendrá que introducir su contraseña y el número de registro que aparece en el justificante de su solicitud:

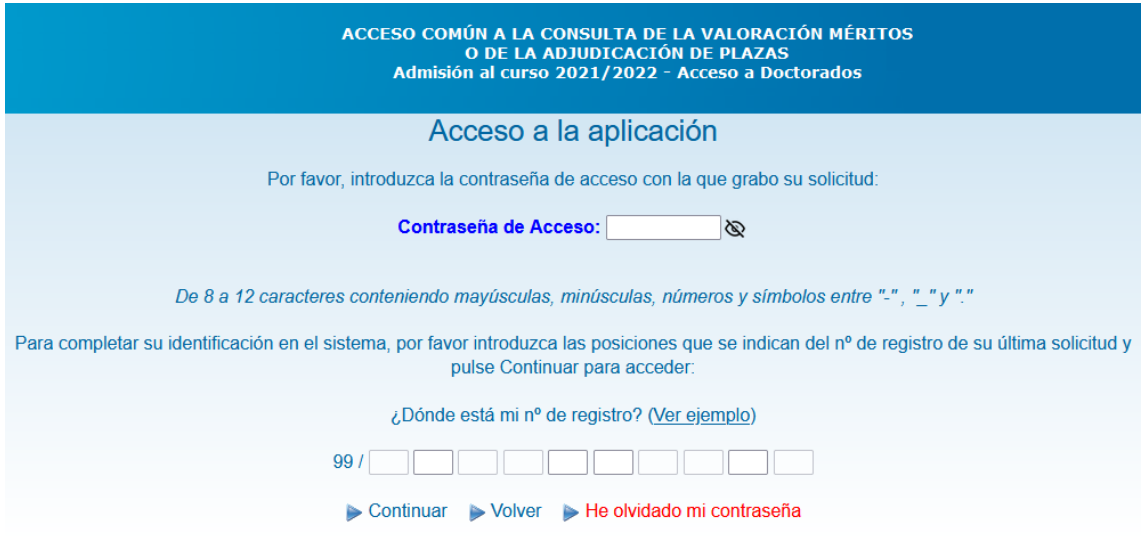

La situación de la petición podrá ser:

- **Admitida**. Matrícula obligatoria (en este caso, deberá realizarla online en el plazo estimado y a través del enlace de automatrícula recibido por correo electrónico)
- **Excluido** (incluye las causas de exclusión)
- **Lista de espera** (y el puesto en el que se encuentra en la lista de espera)

Solo en el caso que no se matriculen todos los alumnos admitidos durante el plazo de matrícula, se comenzarán a gestionar las listas de espera, comunicando a los solicitantes que puedan ser admitidos para que realicen la matrícula en el plazo que se les conceda.